## Filter

The Filter is a commonly used widget when using tables within your dashboard. The filter widget allows you to filter, page, and sort a table based on parameters provided.

## Workflows

The Standard Workflow when using a Filter Widget is to first define the source table by binding from another table. After a source table is defined, you can start applying different table transformations to the Input Table. For filtering, a simple expression would be something like "row == 0", or "row  $\leftarrow 9$ ". To set up Table Paging, start by enabling paging, then defining exactly how many items should be considered a page. This process will effectively filter out a set of rows based on page size, and current page. Table Sort allows you to define a certain style of sorting on the array, as well as defining which column to base the sorting on. The final step is to bind the output table to the next step in your dashboard, such as a Repeater or a Chart.

| Preview                 |           | Property              | Description                                                        |
|-------------------------|-----------|-----------------------|--------------------------------------------------------------------|
| Data Filter             |           | Input                 | Table of Data to be Filtered, Paged,<br>and / or Sorted            |
| Input<br>Sheet ID       | 0         | Sheet ID              | Numeric Value of Sheet to use from Table                           |
| Total Rows              | 0         | Total Rows            | Numeric Output of Total Number of Rows in Table                    |
| Filter                  |           | Filter                | String Value for Filter Expression*                                |
| Use Numeric Filter      |           | Use Numeric<br>Filter | If Enabled, Filter Expression will be treated as a Numeric Filter  |
| Filtered Rows<br>Output | o<br>View | Output                | Table of Data that has been Filtered,<br>Paged, and / or Sorted    |
| Update                  | Invoke    | Update                | When Invoked, will force Update of<br>Output Table                 |
| Error Message           |           | Error Message         | In the event of an Error, an Error<br>Message will be printed here |

## **Properties**

Filter

2022/02/04 14:37

| Draviaw                     |          | Droporty         | Description                                         |
|-----------------------------|----------|------------------|-----------------------------------------------------|
| Preview                     |          | Property         | Description                                         |
| Data Paging                 |          | Enable Paging    | If Enabled, Input Table will be split<br>into Pages |
| 📕 Enable Paging             |          | Page Size        | Specify how many Rows per Page                      |
| Page Size                   | 10       | Current Page     | Output Value of Currently Selected<br>Page          |
| Current Page                | 0        | Total Pages      | Output Value of Total Pages                         |
| Total Pages                 | 0        | First Page       | When Invoked, will switch to First<br>Page          |
| First Page<br>Previous Page | Invoke   | Previous Page    | When Invoked, will switch to Current<br>Page - 1    |
| Next Page                   | Invoke   | Next Page        | When Invoked, will switch to Current<br>Page + 1    |
| Last Page                   | 😥 Invoke | Last Page        | When Invoked, will switch to Last<br>Page           |
| Data Sort                   |          | Enable Sort      | When Enabled, Input Table will be<br>Sorted         |
| Enable Sort Sort Field      |          | Sort Field       | Specify which column to use as Sort<br>Field        |
| Numeric Sort                |          | Numeric Sort     | If enabled, will perform Numeric Sort               |
| Case Insensitive            |          | Case Insensitive | If enabled, will ignore case when<br>Sorting        |
| Descending                  |          | Descending       | lf enabled, will sort in Descending<br>Order        |

## Demo

Sample Video of Widget in Use

From: https://wiki.dglogik.com/ - **DGLogik** 

Permanent link: https://wiki.dglogik.com/dglux\_v2\_wiki:widgets:data\_category:filter

Last update: 2021/09/20 14:51

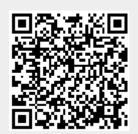